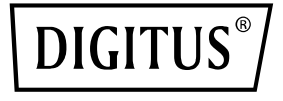

# **24-portowy zarządzany przełącznik gigabitowy Ethernet PoE L2**

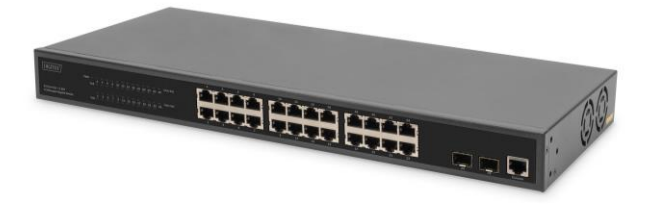

**Skrócona instrukcja instalacji** DN-95359

# **1. Wstęp**

DN-95359 to zarządzalny 24-portowy (+2) przełącznik PoE z funkcjami L2, wykorzystywany głównie w strukturalnych sieciach LAN. Dzięki budżetowi mocy PoE wynoszącemu łącznie 330 W, DN-95359 może zasilać do 24 podłączonych urządzeń PoE, takich jak kamery bezpieczeństwa IP lub telefony VoIP, dostarczając moc do 30 W na port. Dzięki dużej przepustowości Backplane wynoszącej 52 Gb/s możliwe jest szybkie przetwarzanie i przesył danych. Ponadto obsługiwane są takie funkcje, jak ICMPv6, IGMP i MLD Snooping, Port Mirroring, filtr burzy broadcastowej i wiele innych.

# **2. Funkcje**

- 1. Zapewnia 24 porty 10/100/1000 Base-TX i 2 porty Gigabit SFP, zapewnia 24 iniektory PoE
- 2. Zintegrowany zasilacz, 330 W, wysoka przepustowość Backplane: 52 Gbps
- 3. Urządzenie obsługuje ICMPv6, IPv6 Neighbor Discovery, MLD Snooping, IPv6 Telnet, Standard IP/ Extend IP / MAC IP / ARP ACL, IGMP Snooping do zastosowań multimedialnych
- 4. Obsługa Port Mirror i kontroli przepustowości, IEEE802.3x Flow Control
- 5. Obsługa Port Based VLAN / 802.1Q Tag VLAN, IEEE802.3ad Port Trunk z LACP
- 6. Obsługa protokołu Spanning Tree IEEE802.1d/802.1w/802.1s
- 7. Obsługa IEEE 802.1p Class of Service, uwierzytelnianie użytkownika IEEE 802.1x
- 8. Obsługa filtra burzy broadcastowej, System Event Log, Command Line Interface Management
- 9. Zarządzanie przez Internet / SNMP / SSH / Telnet (z obsługą IPv6) / konsolę

# **3. Zawartość pakietu**

- 1 x przełącznik DN-95359 z 24 portami PoE
- 1 x podręcznik użytkownika
- $\bullet$  1 × kabel zasilający
- 1 x kabel DB9 na RJ45
- 1 x zestaw do montażu w szafie serwerowej
- 4 x gumowa nóżka

# **4. Specyfikacje**

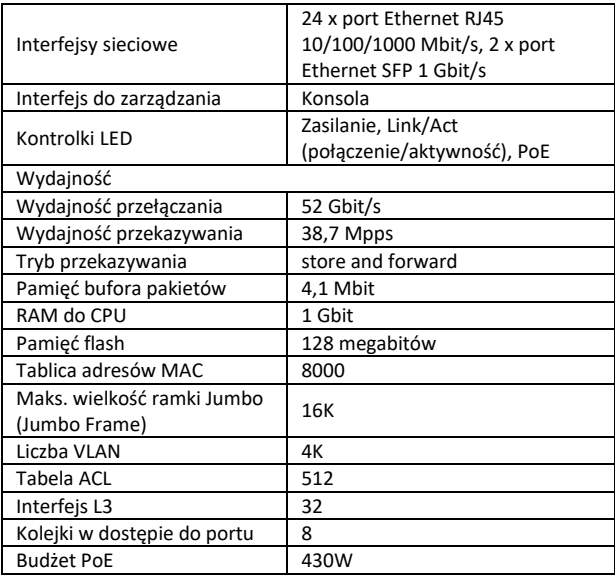

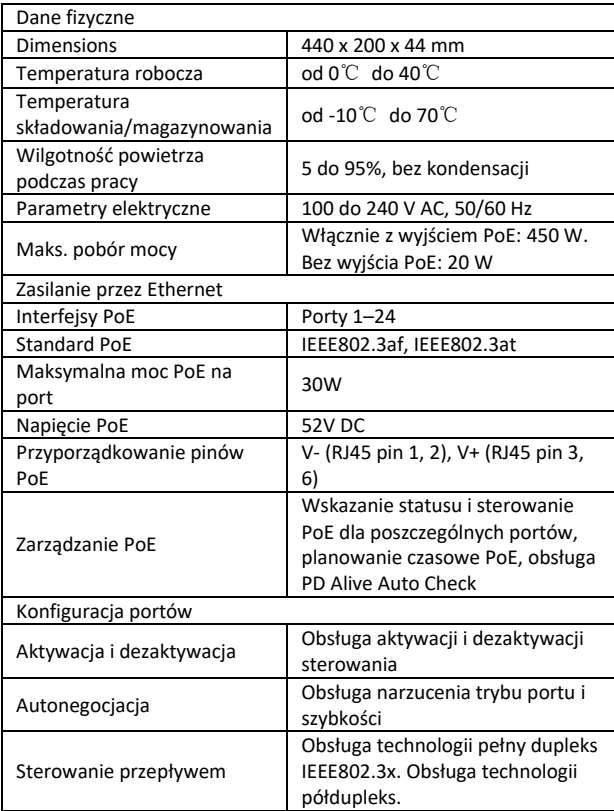

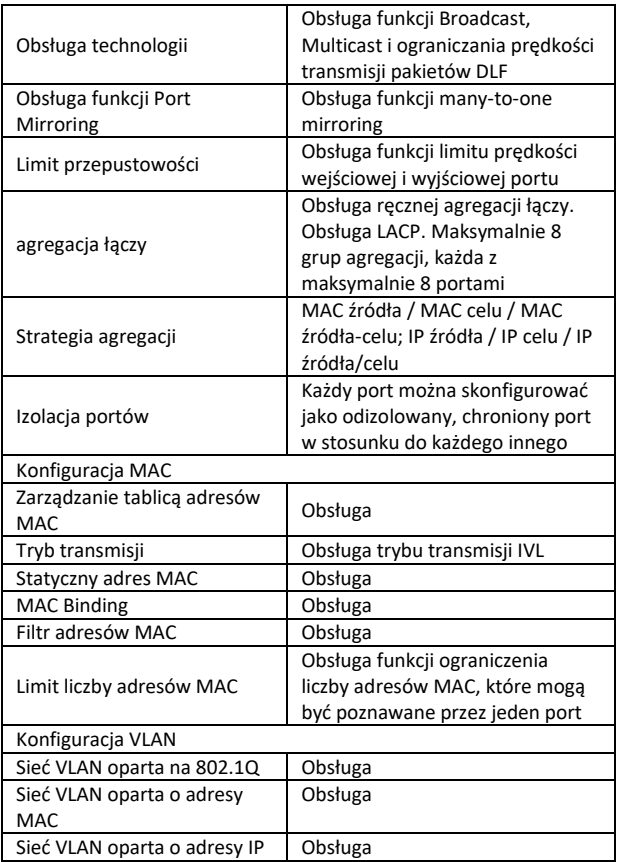

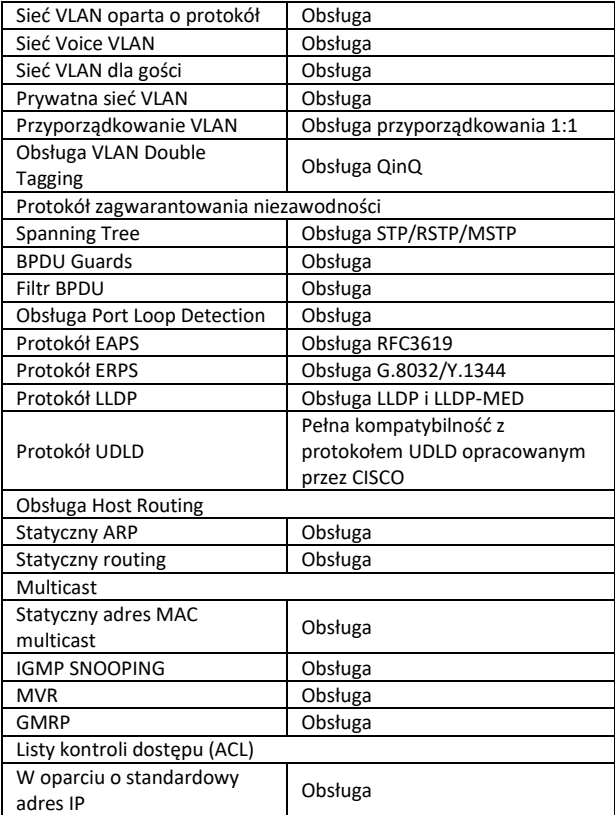

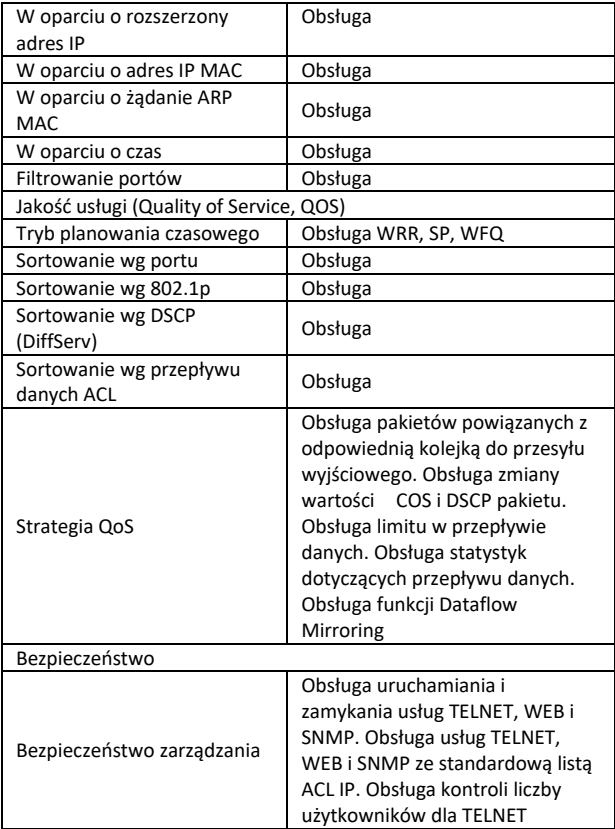

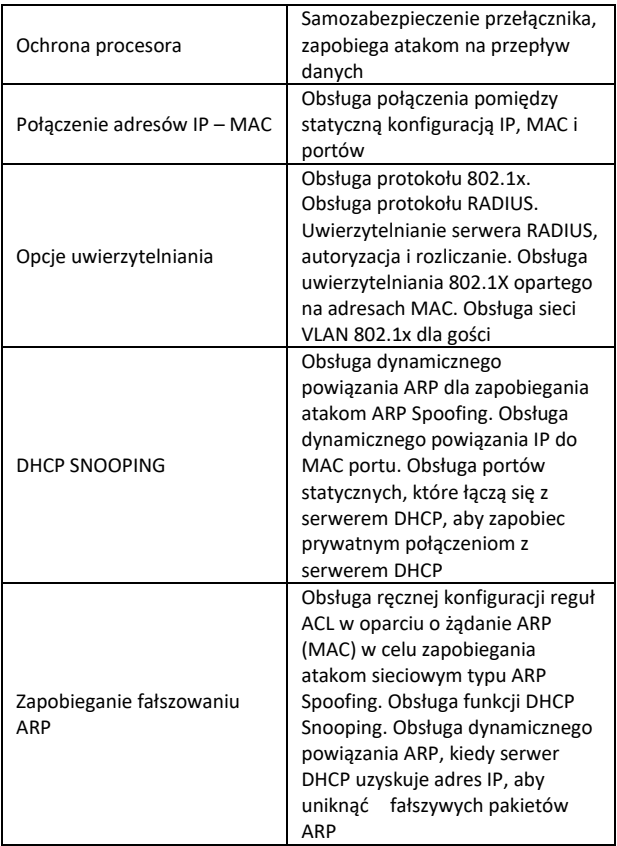

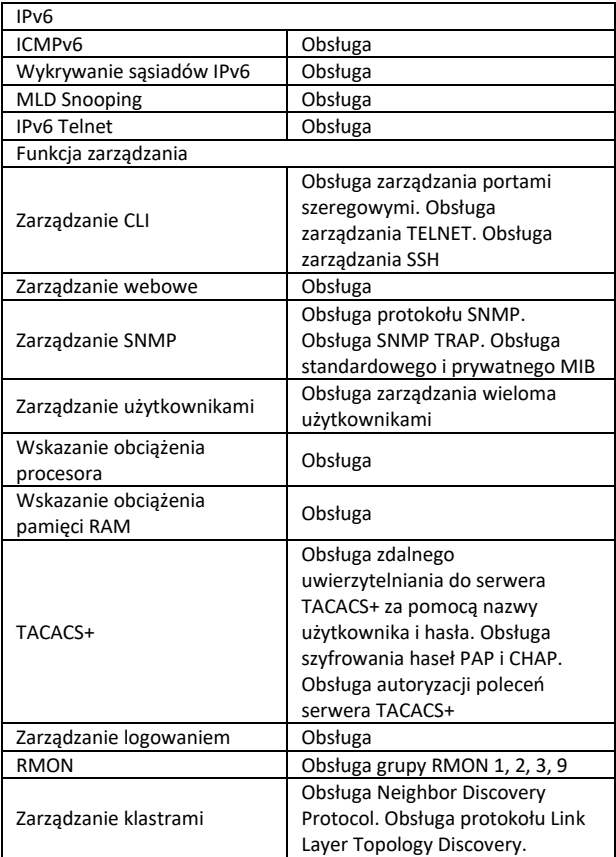

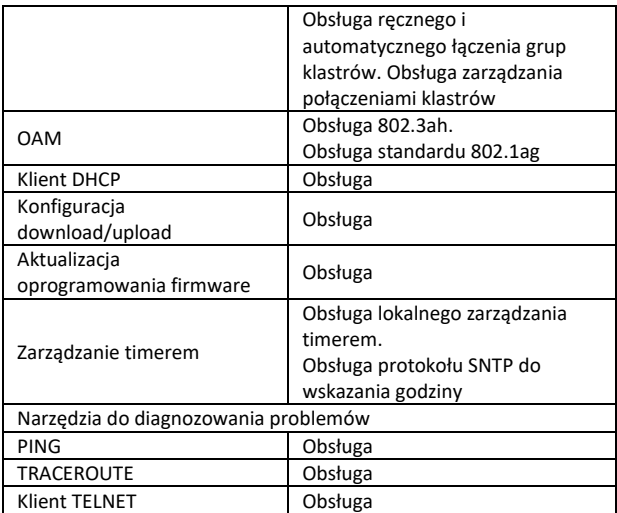

# **5. Informacje dot. panelu**

#### **Przód**

ي س پر

**Dioda LED PWR:** Dioda LED PWR (zasilania) świeci się, gdy przełącznik jest podłączony do źródła zasilania.

**Dioda LED Link/Act (połączenie/aktywność):** Dioda LED Link/Act (połączenie/aktywność) miga, wskazując połączenie sieciowe przez odpowiedni port. Miganie diody oznacza, że przełącznik wysyła lub odbiera dane na porcie.

#### **Dioda LED PoE:**

- Kolor zielony: Wskazuje, że urządzenie zasilane przez PoE (PD) jest podłączone i port skutecznie dostarcza prąd.
- Nie świeci się: Wskazuje, że nie jest podłączone żadne urządzenie zasilane przez PoE (PD).

## **Tył urządzenia**

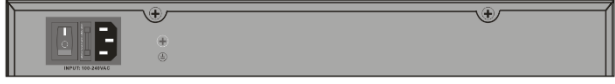

**Wejście zasilania:** Obsługa napięcia wejściowego 100 – 240 VAC, 50/60 Hz.

**Przełącznik:** Należy włączyć przełącznik po podłączeniu przewodu zasilającego, "I" oznacza włączenie zasilania, "O" oznacza wyłączenie zasilania.

**Uziemienie:** należy użyć specjalnego kabla uziemiającego.

# **6. Instalacja urządzenia**

Ten rozdział zawiera informacje dotyczące rozpakowania i instalacji przełącznika.

## **6.1 Instalacja przełącznika**

Dla zapewnienia bezpiecznej instalacji i eksploatacji przełącznika sieciowego zalecamy:

- Wykonać kontrolę wzrokową, czy przewód zasilający jest dobrze podłączony do gniazda zasilania.
- Należy zapewnić skuteczne odprowadzanie ciepła i wentylację w strefie wokół przełącznika.
- Nie umieszczać ciężkich przedmiotów na przełączniku.

## **6.2 Instalacja na biurku lub na regale**

Podczas umieszczania przełącznika na biurku lub półce dołączone gumowe nóżki muszą być przymocowane do dolnej części każdego rogu podstawy urządzenia. Należy upewnić się, że zachowana jest wystarczająca odległość między urządzeniem a otaczającymi obiektami.

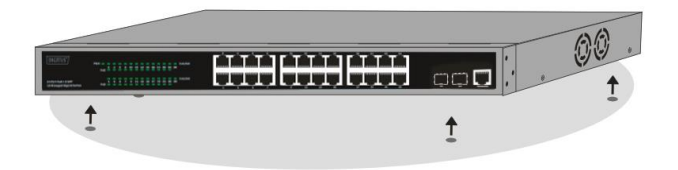

#### **6.3 Instalacja w szafie serwerowej**

Przełącznik można zamontować w 19-calowej szafie serwerowej zgodnej ze standardem EIA, wraz z innymi urządzeniami. Aby zainstalować, należy przymocować wsporniki montażowe do paneli bocznych przełącznika (po jednym z każdej strony) i zabezpieczyć dostarczonymi wkrętami (należy przy tym pamiętać, że wsporniki te nie są przeznaczone do montażu przełącznika w innych systemach).

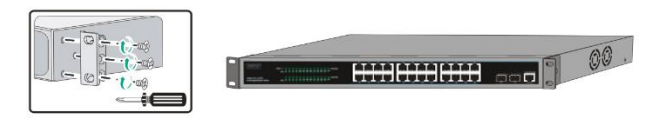

Należy zamontować przełącznik w szafie serwerowej za pomocą wkrętów dołączonych do szafy.

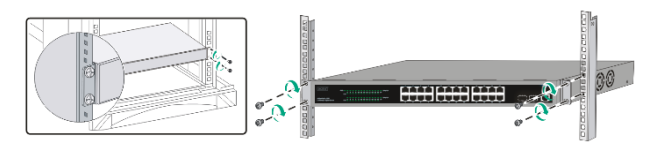

## **6.4 Podłączenie przewodu zasilania sieciowego (AC)**

Przewód zasilający należy podłączyć do gniazda z tyłu przełącznika, a jego drugi koniec do gniazdka elektrycznego. (Należy zwrócić uwagę na zapewnienie odpowiedniego uziemienia i, jeśli to konieczne, zabezpieczenia przed przepięciami).

*Uwaga! Nie włączać zasilania przed podłączeniem przewodu zasilającego. Skoki napięcia mogą doprowadzić do uszkodzenia przełącznika.*

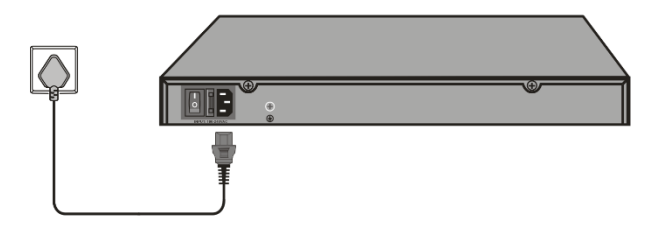

## **6.5 Brak prądu elektrycznego**

Jako środek ostrożności, w przypadku awarii zasilania przełącznik powinien zostać odłączony od gniazdka elektrycznego. Po przywróceniu zasilania można ponownie podłączyć przełącznik.

#### **Podczas instalacji należy przestrzegać następujących zasad bezpieczeństwa:**

- A) Wysoka temperatura robocza jeśli urządzenie jest zainstalowane w szafie zamkniętej lub wielosekcyjnej, temperatura otoczenia podczas pracy w szafie może przewyższać temperaturę pomieszczenia. Dlatego należy rozważyć instalację urządzenia w przestrzeni, w której panuje temperatura nie przewyższająca maksymalnej temperatury otoczenia (Tma) określonej przez producenta.
- B) Zmniejszony przepływ powietrza urządzenie należy zainstalować w szafie serwerowej w sposób, jaki nie ogranicza przepływu powietrza, który jest wymagany do bezpiecznej pracy urządzenia.
- C) Obciążenia mechaniczne urządzenie należy zamontować w szafie serwerowej w taki sposób, aby nierównomierne naciski mechaniczne nie stwarzały zagrożenia.
- D) Przeciążenie obwodu elektrycznego należy zwrócić uwagę na podłączenie urządzenia do obwodu i wpływ przeciążenia obwodu na zabezpieczenie nadprądowe i okablowanie. W związku z tym należy wziąć pod uwagę informacje zawarte na tabliczce znamionowej urządzenia.
- E) Niezawodne uziemienie należy zachować niezawodne uziemienie urządzeń zamontowanych w szafie serwerowej. Należy zwrócić szczególną uwagę na połączenia zasilania, które nie są bezpośrednio podłączone do obwodu zasilania (np. w przypadku użycia listew zasilających)."

# **7. Pierwsze kroki**

W tym rozdziale przedstawiono interfejs zarządzania przełącznikiem.

#### **7.1 Korzystanie z zarządzania przez interfejs webowy**

Po pomyślnej instalacji fizycznej można skonfigurować przełącznik, monitorować stan sieci i przeglądać statystyki za pośrednictwem przeglądarki internetowej.

## **7.2 Obsługiwane przeglądarki internetowe**

Zintegrowany interfejs webowy do zarządzania obsługuje aktualnie następujące przeglądarki internetowe:

- Internet Explorer 6 lub nowsza wersja
- Netscape 8 lub nowsza wersja
- Mozilla
- Firefox 1.5/2.0 lub nowsza wersja

## **7.3 Podłączanie do przełącznika**

Aby rozpocząć konfigurowanie urządzenia przez interfejs webowy, potrzebne są następujące urządzenia:

- 1. Komputer z gniazdem Ethernet RJ-45
- 2. standardowy kabel Ethernet

Należy podłączyć kabel Ethernet do jednego z przednich portów przełącznika i do portu Ethernet w komputerze.

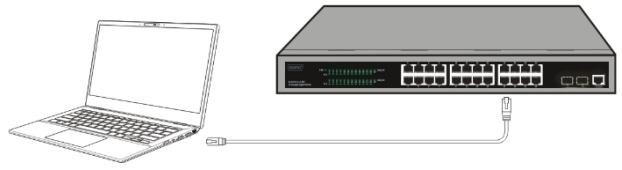

**Podłączony kabel Ethernet**

## **7.4 Logowanie do webowego interfejsu zarządzania**

Aby uzyskać dostępu do graficznego interfejsu użytkownika przełącznika. Należy uruchomić przeglądarkę internetową, wpisać domyślny adres interfejsu do zarządzania (http://192.168.0.1) w polu adresu przeglądarki, a następnie nacisnąć klawisz Enter.

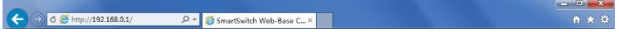

Kiedy pojawi się następujące okno dialogowe logowania, należy wprowadzić hasło i kliknąć **OK**. Domyślna nazwa użytkownika: **admin**, hasło: **admin**.

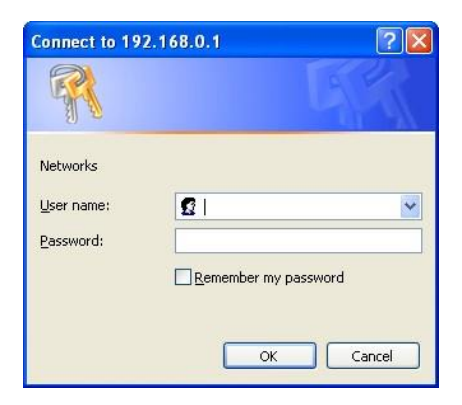

Po udanym zalogowaniu zostanie wyświetlona strona główna, jak pokazano poniżej, i będzie można kliknąć menu po lewej stronie, aby skonfigurować odpowiednie funkcje.

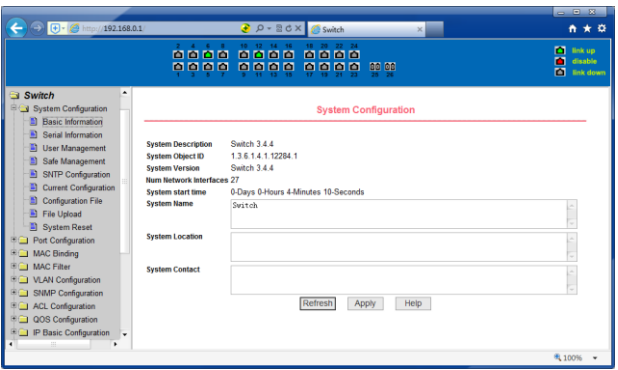

## **8. Interfejs do podłączenia konsoli**

Inteligentny przełącznik dysponuje portem monitora (port konsoli). Przepustowość 9600bps, standardowe złącze męskie RJ45. Należy użyć specjalnego kabla do monitorowania, aby podłączyć to złącze do portu szeregowego komputera w następujący sposób:

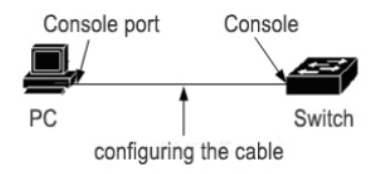

Złącze RJ45 używane do połączenia z portem konsoli pokazano na poniższej ilustracji, a złącze męskie RJ45 odpowiada gniazdu RJ45, które jest ponumerowane od 1 do 8 od lewej do prawej.

PIN **DIME** 

Ten kabel służy do połączenia portu konsoli przełącznika z zewnętrznym terminalem monitorującym. Jeden koniec to ośmiopinowe złącze męskie RJ45, drugi koniec to złącze 25-otworowe (DB25) i złącze 9-otworowe (DB9). Złącze RJ45 jest podłączane do gniazda portu konsoli przełącznika, a złącza DB25 i DB9 mogą być używane zgodnie z wymogami połączenia szeregowego terminala. Schemat połączeń wewnętrznych kabla jest następujący:

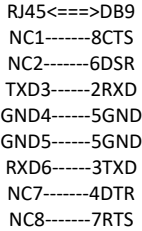

Jest to produkt klasy A. W warunkach domowych produkt ten może powodować zakłócenia radiowe. W takim przypadku konieczne może być podjęcie przez użytkownika odpowiednich środków zaradczych.

Niniejszym Assmann Electronic GmbH oświadcza, że deklaracja zgodności jest dostarczana z przesyłką. Jeżeli deklaracja zgodności nie znajduje się w opakowaniu, można ją uzyskać, wysyłając list na poniższy adres producenta.

www.assmann.com Assmann Electronic GmbH Auf dem Schüffel 358513 Lüdenscheid, Niemcy

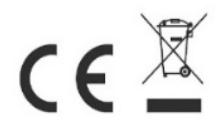